#### **У Т В Е Р Ж Д А Ю**

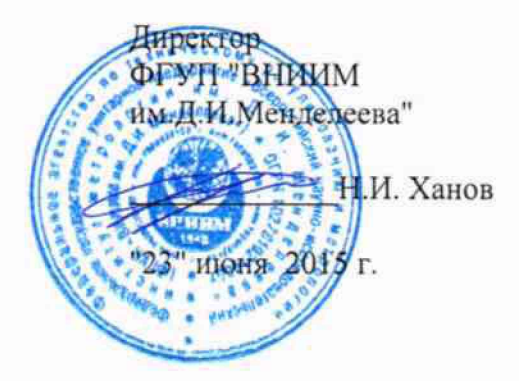

#### Анализаторы пищевых продуктов моделей Infratcc 1241, Sofia, Nova

фирмы \*'FOSS Analytical A/S", Дания

# МЕТОДИКА ПОВЕРКИ

#### МП-242-1893-2015

*л* **.**

Руководитель отдела ФГУП "ВНИИМ им .Д. И.Менделеева"

Л.А.Конопелько z Старший научный сотрудник

ФГУП "ВНИИМ нм.Д.И.Менделеева"

М.А.Мешалкии

г. Санкт-Петербург **2015 г.**

Настоящая методика распространяется на анализаторы пищевых продуктов моделей Infratec 1241, Sofia, Nova фирмы "FOSS Analytical A/S", Дания, и устанавливает методы и средства их поверки.

Анализаторы подлежат первичной (перед вводом в эксплуатацию или после ремонта) поверке и периодической поверке в процессе эксплуатации.

Интервал между поверками - 1 год.

# 1. ОПЕРАЦИИ ПОВЕРКИ

1.1. При проведении поверки должны быть выполнены следующие операции:

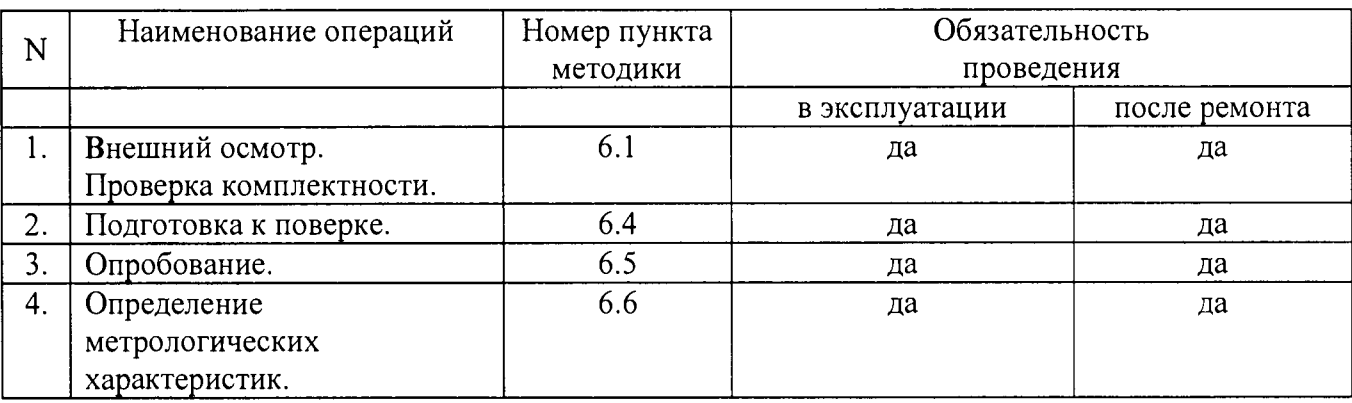

# 2. СРЕДСТВА ПОВЕРКИ

2.1 Проба продукта, содержание компонентов в которой определено в аккредитованной испытательной лаборатории методами, изложенными в соответствующих ГОСТ (см. табл.1).

2.2. Термометр ТЛ-2-4-Б2 по ГОСТ 28498-90. Диапазон измерений  $0 - 50$  °С, цена деления  $0.1 \text{ °C}$ 

2.3. Барометр-анероид М-98 ТУ 25-11-1316-76.

2.4. Психрометр аспирационный МБ-4М ГОСТ 6353-52, диапазон измерения относительной влажности (10 - 100) %

Допускается использование других средств поверки, допущенных к применению в РФ в установленном порядке, с метрологическими характеристиками не хуже указанных.

2.5. В том случае, если владелец анализатора использует его только для определения части компонентов из списка возможных, допускается проводить проверку только по используемым компонентам. При этом список определяемых компонентов должен быть утвержден Руководителем лаборатории, в которой используется анализатор.

# 3. УСЛОВИЯ ПОВЕРКИ

3.1. При проведении поверки должны быть соблюдены следующие условия:

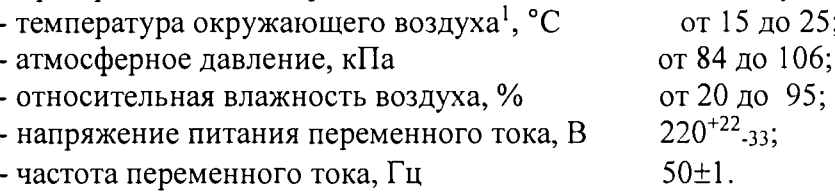

3.2. Перед проведением поверки анализатор следует прогреть не менее двух часов.

3.3. Установка и подготовка анализатора к поверке, включение соединительных устройств, заземление, выполнение операций при проведении контрольных измерений осуществляется в соответствии с эксплуатационной документацией.

# **4. ТРЕБОВАНИЯ БЕЗОПАСНОСТИ**

Требования безопасности должны соответствовать рекомендациям, изложенным в Руководстве по эксплуатации анализаторов.

# **5. ТРЕБОВАНИЯ К КВАЛИФИКАЦИИ ПОВЕРИТЕЛЕЙ**

К проведению поверки допускаются лица, аттестованные в качестве поверителей и изучившие эксплуатационную документацию. Для проведения измерений допускается привлечение операторов, обслуживающих прибор.

# **6. ПРОВЕДЕНИЕ ПОВЕРКИ**

# **6.1. Внешний осмотр.**

При проведении внешнего осмотра проверяют:

- отсутствие механических повреждений;
- соответствие комплектности прибора технической документации;

- надежность крепления соединительных элементов.

#### **6.2. Опробование**

6.2.1. Опробование прибора происходит в автоматическом режиме.

6.2.2. Включить питание прибора. После включения питания происходит автоматическое тестирование прибора. В случае успешного прохождения тестирования на дисплее появляется стандартное окно программного обеспечения анализатора. В случае если прибор не прошел тестирование, на дисплее появляется сообщение об ошибке.

# **6.3. Проверка соответствия программного обеспечения**

6.3.1. Проверка соответствия программного обеспечения заключается в проверке номера версии.

# 6.3.1.1. Для анализатора **Infratec 1241:**

При включении появляется основное окно, при нажатии на кнопку "Ввод" на корпусе прибора появляется меню см. "Care Menu", при выборе строки 2 "Instrument Information" появляются данные о версии ПО. Окно с номером версии ПО приведено на рисунке 1.

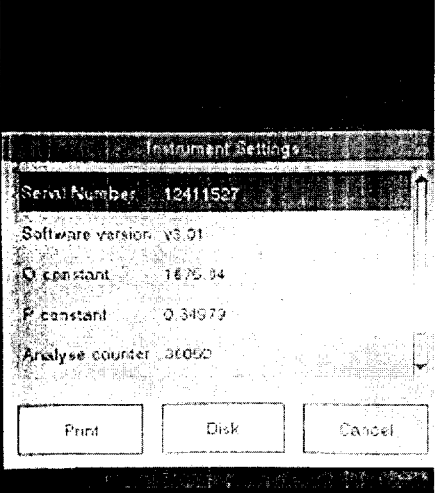

Рис.1 Окно с названием и номером версии ПО

#### Для анализатора Infratec Sofia:

При включении появляется основное окно 1, при выборе пункта "Tools" появляется меню "Tools", при выборе строки меню "About" появляется окно 3 с номером версии ПО.

Окно с номером версии ПО приведено на рисунке 2.

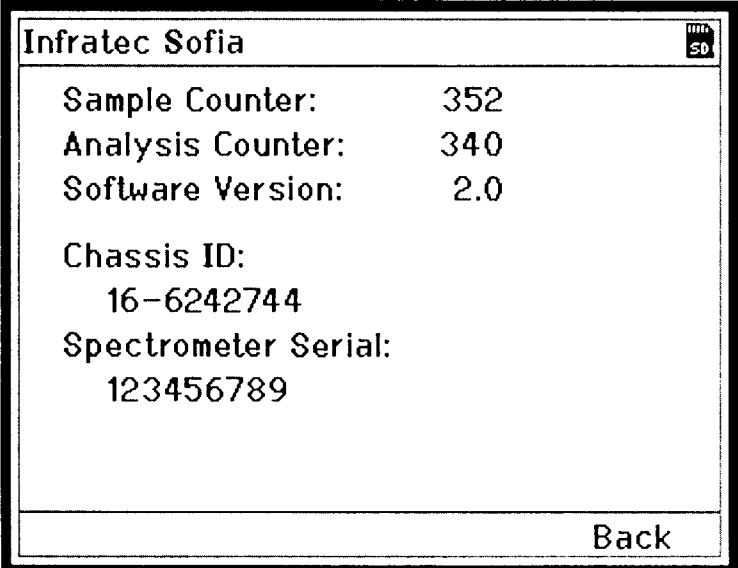

Рис.2 Окно с названием и номером версии ПО

Для анализатора Infratec Nova - При запуске прибора открывается основное окно, в нем нужно нажать на Саге (шестеренка в верхнем правом углу), появится окно Саге (обслуживание), в этом окне следует нажать на Instrument Information, появится окно с номером версии ПО. Окно с номером версии ПО приведено на рисунке 3.

 $\mathbf{r}$ 

| <i>i</i> Instrument Information     |                      |
|-------------------------------------|----------------------|
| <b>Instrument</b>                   |                      |
| Instrument type:                    | <b>Infratec NOVA</b> |
| Serial number:                      | 591024               |
| <b>Chassis ID:</b>                  | 530239483285197      |
| Low:                                | 790221               |
| High:                               | 123456               |
| <b>Computer</b>                     |                      |
| Computer name:                      | SE-B3TQ6R1           |
| Computer IP address: 192.168.168.56 |                      |
| <b>Software version:</b>            | 6.9.0.584            |
|                                     | Close                |

Рис.3 Окно с названием и номером версии ПО

6.3.1.2. Анализатор считается прошедшим поверку по п. 6.3, если номер версии не ниже:

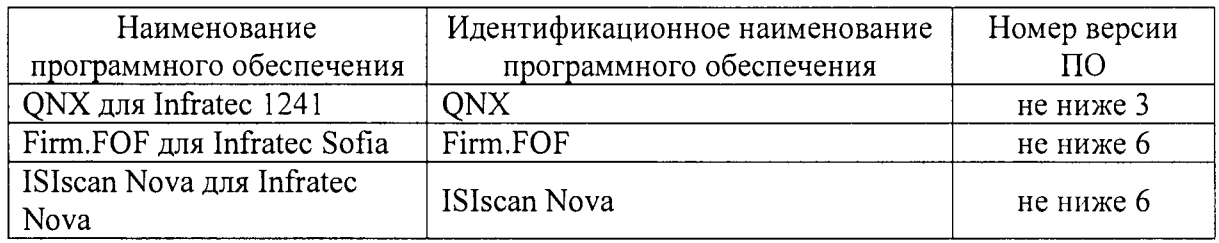

# 6.4. Подготовка к поверке.

Поверка анализатора проводится только по тем компонентам, которые анализируются на предприятии - владельце поверяемого прибора.

При подготовке к поверке необходимо выполнить следующие операции:

измерить в аккредитованной испытательной или аналитической лаборатории  $\equiv$ содержание компонентов, определение которых проводится на поверяемом приборе. Перечень компонентов и методов анализа указан в таблице 1.

 $\overline{a}$ 

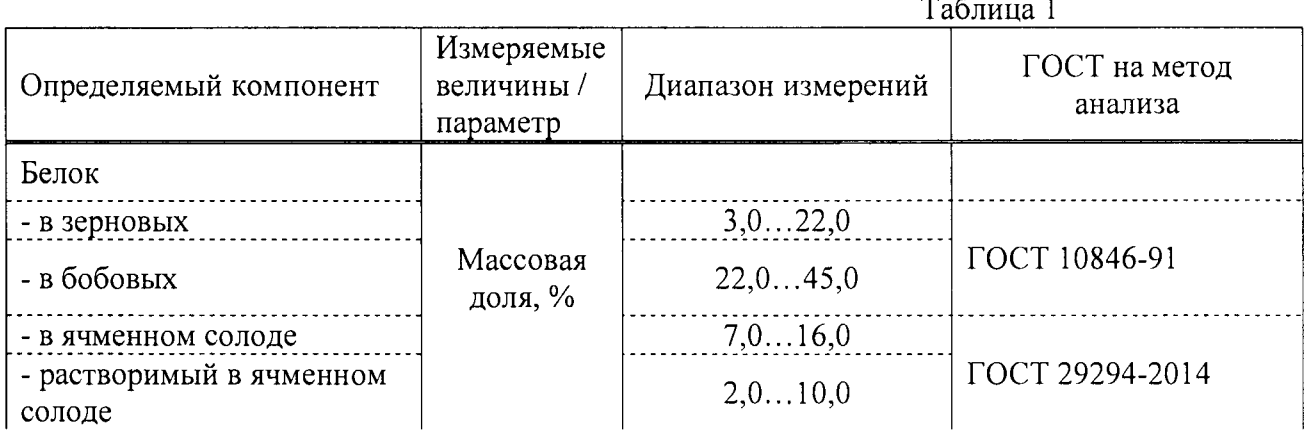

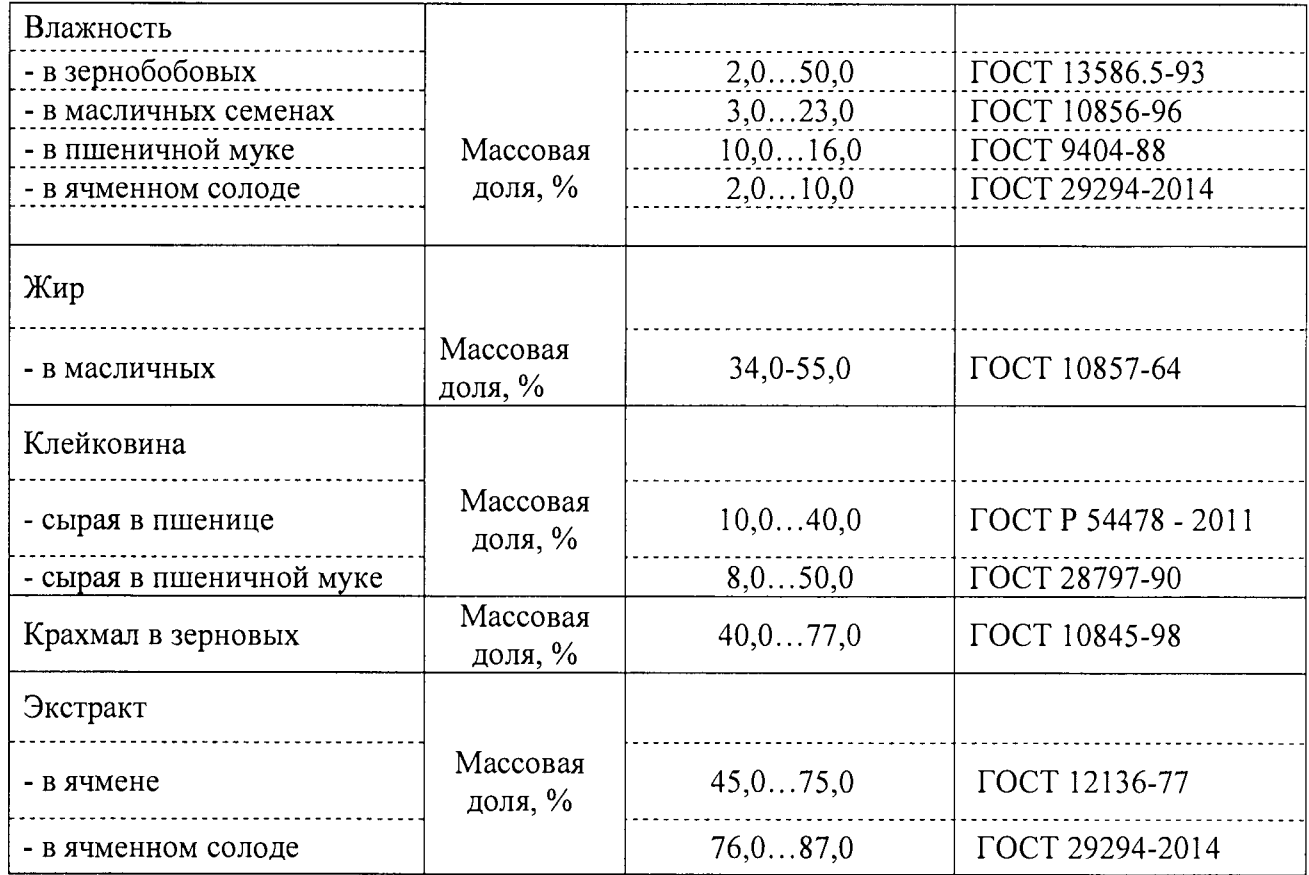

- включить питание прибора от сети переменного тока;

- осуществить прогрев прибора в соответствии с Руководством по эксплуатации.

#### 6.5. Определение метрологических характеристик

6.5.1. Определение абсолютной погрешности анализатора.

Провести два измерения содержания компонента в пробе, подготовленной в соответствии с указаниями п.6.4. Перед каждым измерением проба заново пересыпается в кювету анализатора (или переливается для жидкой пробы).

Определить абсолютную погрешность 8i по формуле:

 $\delta_i = C_n - C_i$ 

где  $C_n$  - результат измерения, полученный в аккредитованной испытательной лаборатории (действительное значение).

Ci - результат измерения, полученный на анализаторе

В качестве результата выбираем наибольшее значение абсолютной погрешности, полученное для двух измерений.

Результаты поверки считаются положительными, если абсолютная погрешность Si для измеряемого компонента не превышает значения, указанного в таблице 2.

 $\hat{\mathbf{v}}$ 

 $\overline{ }$ 

# Таблица 2

Infratec 1241 и Infratec Nova:

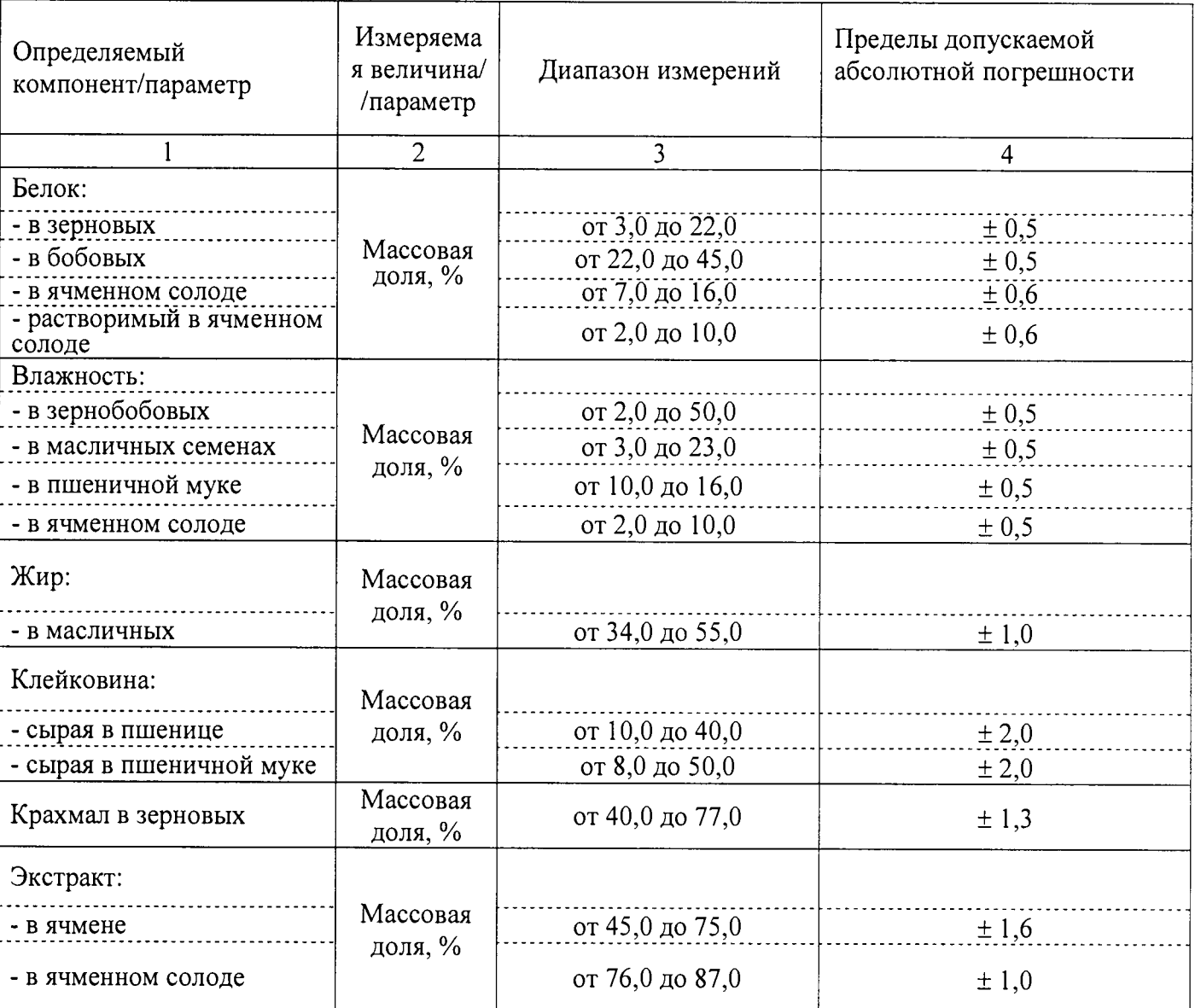

# Модель Infratec Sofia:

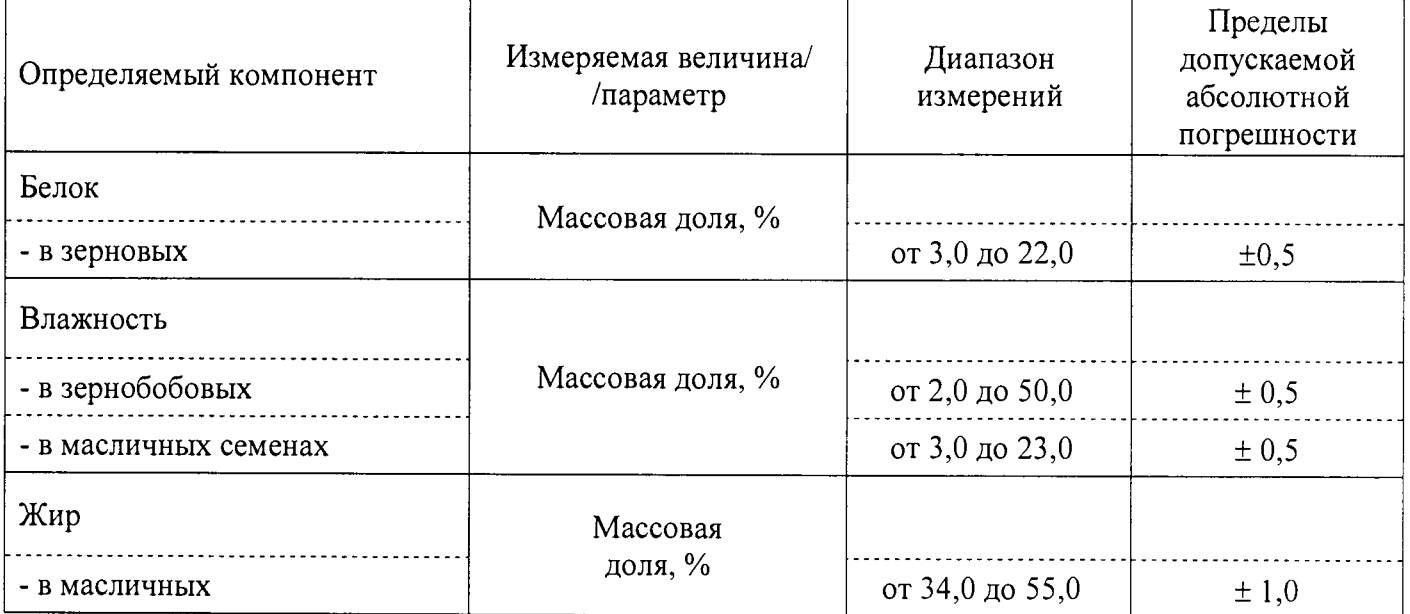

#### 7. ОФОРМЛЕНИЕ РЕЗУЛЬТАТОВ ПОВЕРКИ

7.1. При проведении поверки анализатора составляется протокол поверки, Рекомендуемая форма протокола приведена в приложении А к настоящей методике.

7.2. Анализатор, удовлетворяющий требованиям настоящей Методики, признается годным. Положительные результаты оформляются свидетельством о его поверке по установленной форме.

7.3. На анализатор, признанный непригодным к эксплуатации, выписывается извещение о непригодности с указанием причин.

 $\bullet$ 

 $\mathcal{L}$ 

#### стр. 9 из 9

#### Приложение А

#### Протокол

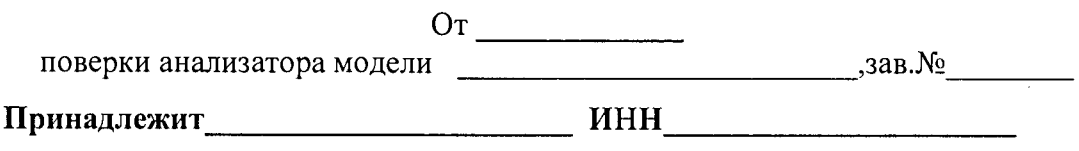

Условия поверки поверки поверхи по последните поставка по поверхи по последните поставки по поставки по последните по

Результаты анализов контрольной пробы анализируемого продукта в аккредитованной лаборатории

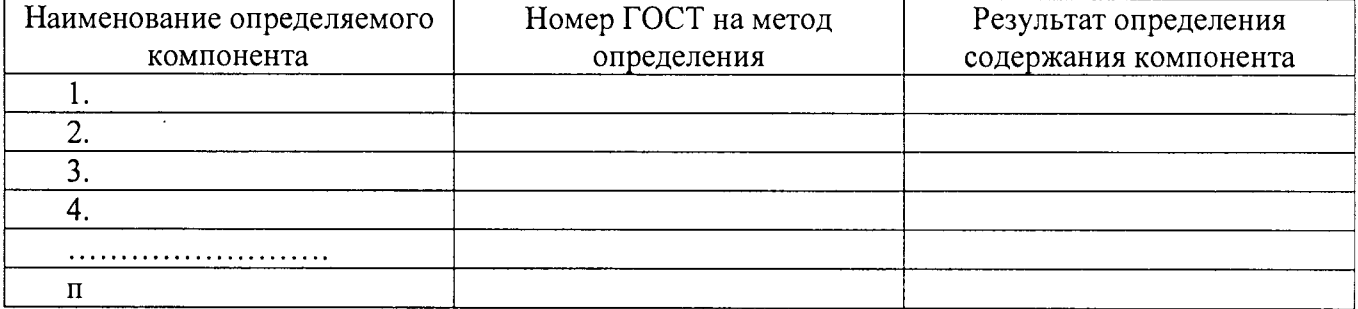

Результаты анализа контрольной пробы анализируемого продукта на анализаторе и расчет абсолютной погрешности.

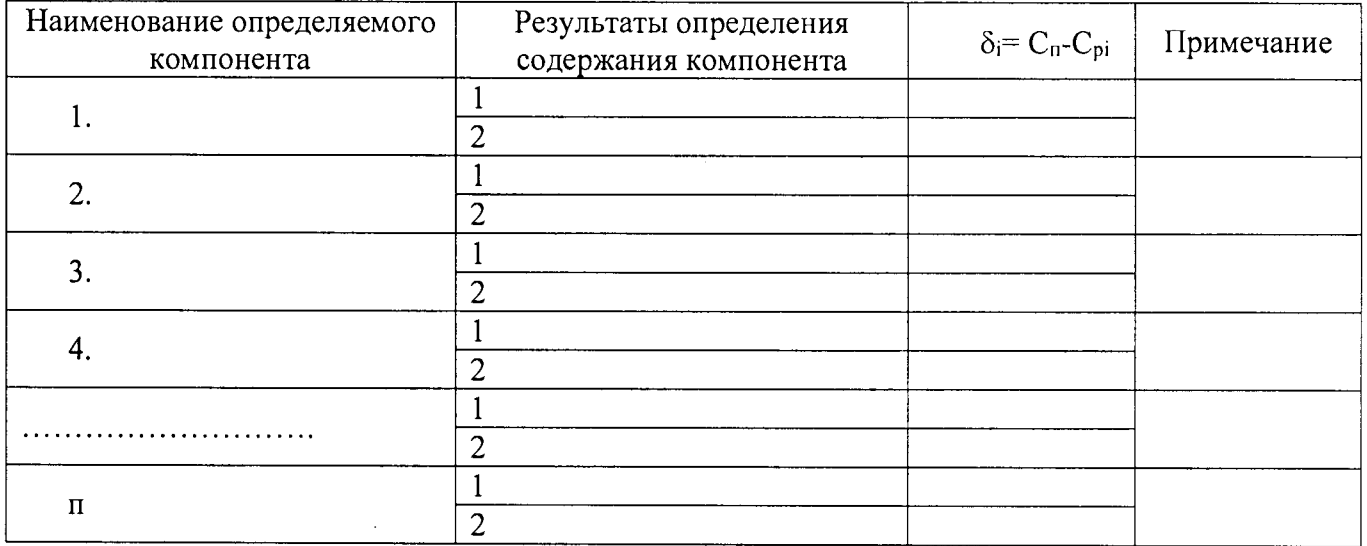

Поверитель Дата